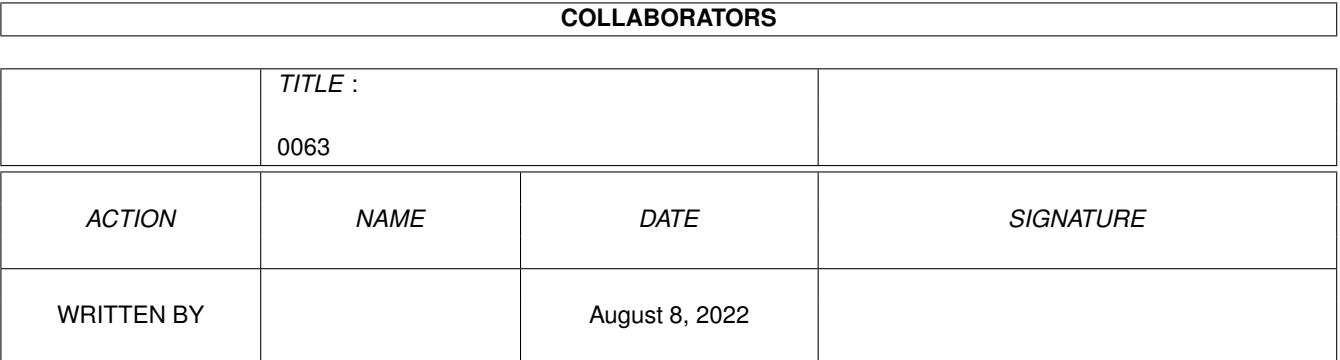

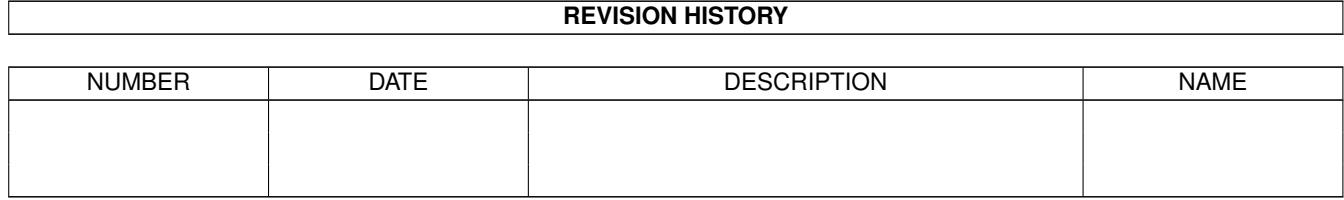

## **Contents**

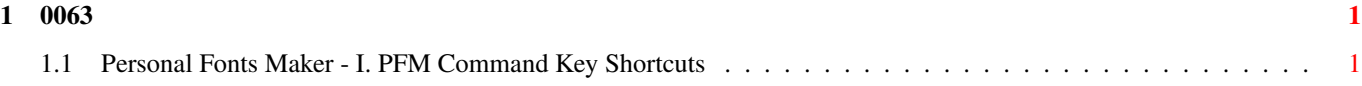

## <span id="page-3-0"></span>**Chapter 1**

**0063**

## <span id="page-3-1"></span>**1.1 Personal Fonts Maker - I. PFM Command Key Shortcuts**

## I. PFM Command Key Shortcuts

The Personal Fonts Maker accepts the following command shortcuts:

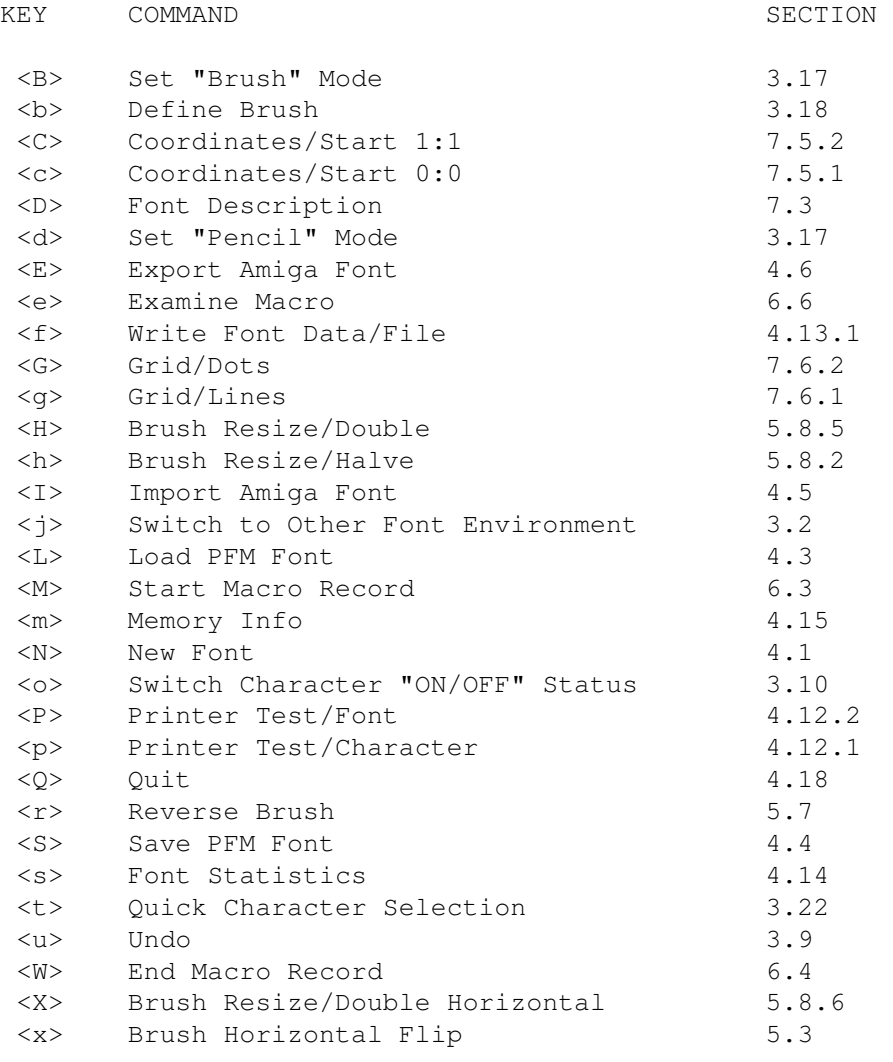

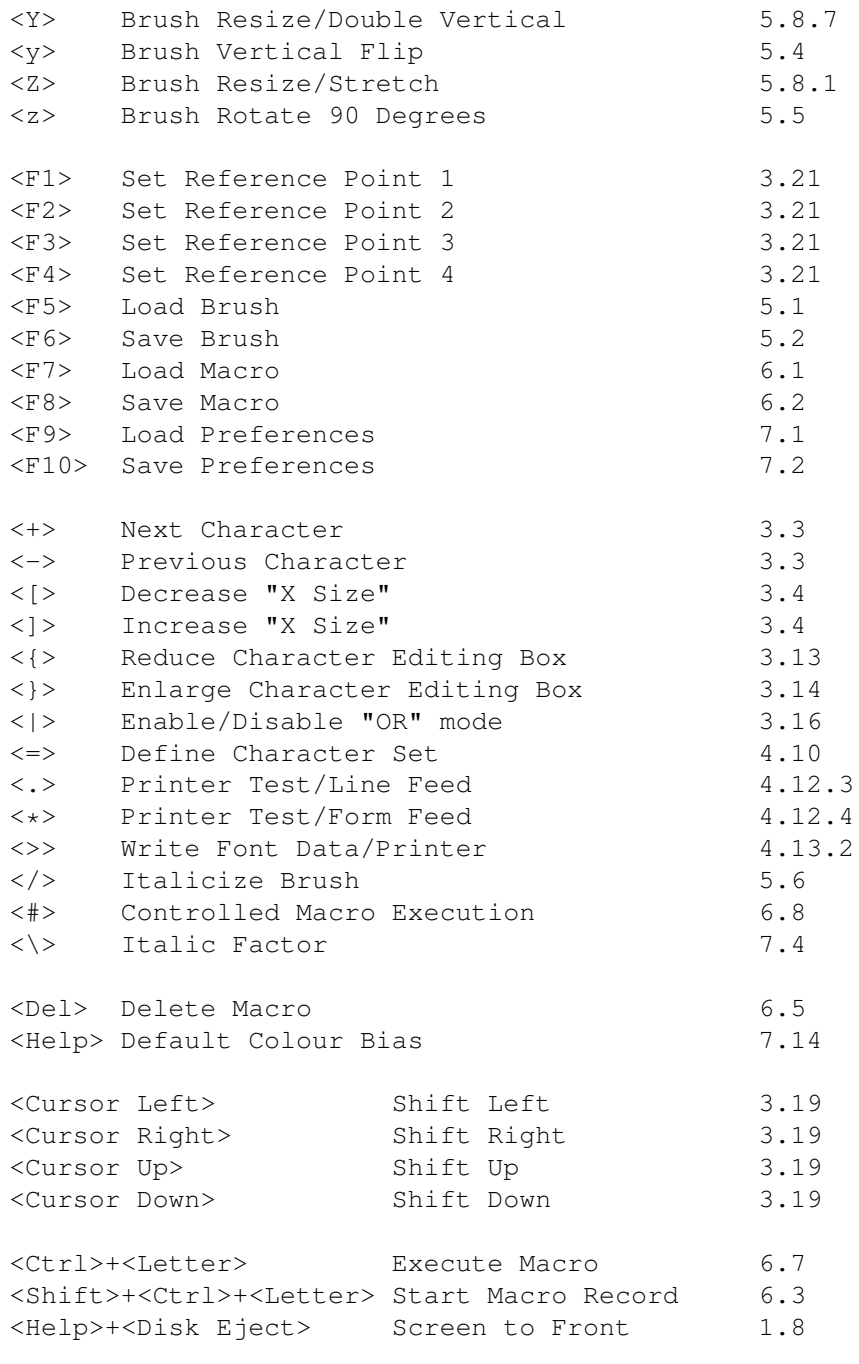

The following shortcuts can be selected from the "Dynamic View" screen (section 3.15):

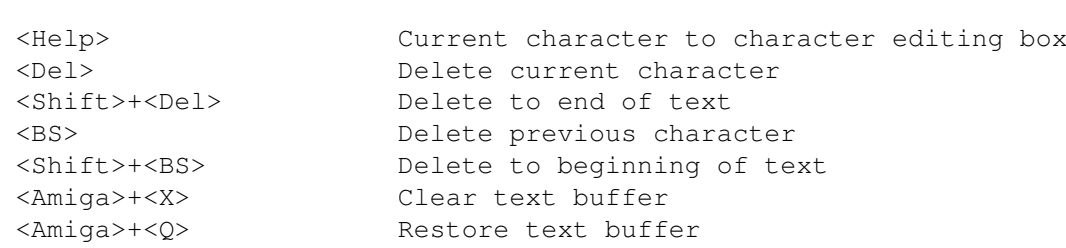

KEY COMMAND

<Cursor Left> Move cursor one position to the left <Shift>+<Cursor Left> Move cursor to leftmost character in buffer <Cursor Right> Move cursor one position to the right <Shift>+<Cursor Right> Move cursor to rightmost character in buffer <Cursor Up> Move cursor to first character displayed <Cursor Down> Move cursor after last character displayed <Return> Activate main screen

The following shortcuts work in the "Quick Character Selection" mode (section 3.22):

KEY COMMAND

<1> Mode 1 <2> Mode 2 <Esc> Cancel

The following shortcuts can be selected when the "Define Character Set" function is active (section 4.10):

KEY COMMAND

<[> Increase Current Set Code <]> Decrease Current Set Code <{> Increase Amiga Set Code <}> Decrease Amiga Set Code

The following shortcuts work during the execution of a macro (sections 6.7, 6.9 and 6.10):

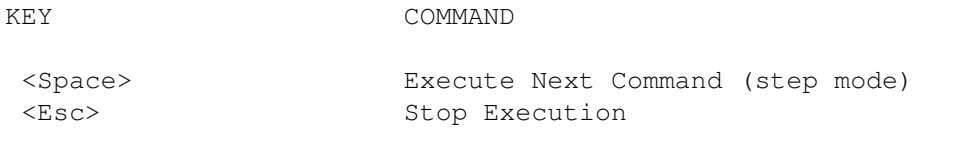

The following shortcuts can be selected when the "Parameter Filter" requester is displayed (section 7.1):

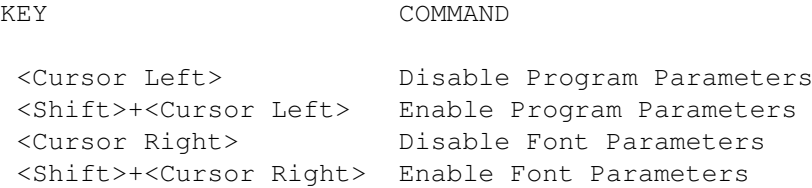

When a requester having only the "Proceed", "Cancel" or "OK" gadgets is displayed, the following shortcuts can be selected (sections 1.10.11 and 1.10.15):

KEY COMMAND

<Return> Proceed or OK <Enter>
Same as <Return> <Esc> Cancel or OK